# **Grenzwerte von Funktionen**

Mit dem "lim"-Befehl des ClassPad lassen sich eigentliche und uneigentliche Grenzwerte von Funktionen bestimmen. Dies gilt ebenfalls für links- und rechtsseitige Grenzwerte.

Durch die Ermittlung von Grenzwerten lässt sich das Verhalten von Funktionen im Unendlichen, bei Definitionslücken und an Rändern von Definitionsbereichen analysieren. Bei gebrochenrationalen Funktionen kann man prüfen, ob Definitionslücken hebbar sind oder Polstellen vorliegen und von welcher Art die Polstellen sind. Mit Hilfe des Differenzialquotienten können Ableitungen ermittelt werden. Die Richtigkeit der Regel von de l'Hospital kann exemplarisch gezeigt werden. Darüber hinaus lassen sich Funktionen auf Stetigkeit an bestimmten Stellen untersuchen. Bei der Integralrechnung kann an Beispielen gezeigt werden, dass Ober- und Untersummen gegen den gleichen Wert konvergieren.

#### **Beispiel**

**Bestimmen Sie den Grenzwert**  $\lim_{x \to \infty} (1 + \frac{1}{x})^x$ .

### **Grenzwerte von Funktionen im Unendlichen**

In der Ikon-Leiste tippen Sie auf <Main>, um zum Hauptanwendungs-Menü zu gelangen.

Bei der Bestimmung des Grenzwertes einer Funktion folgen dem "lim"-Befehl jeweils durch Kommata getrennt der Funktionsterm, die zu verändernde Variable und der Wert, gegen den die Variable streben soll.

### *Bestimmung des Grenzwertes mit dem "lim"-Befehl des Aktion-Menüs*

In der Menüleiste wählen Sie [Aktion Derechnung Dlim], um den "lim"-Befehl einzugeben.

Dahinter geben Sie unter Verwendung der 2D-Tastatur den Funktionsterm  $(1 + \frac{1}{x})^x$  und jeweils nach einem Komma die Funktionsvariable *x* und den Wert ∞ ein.

 $[K$ eyboard $]$   $[2D]$   $[()$  $[1]$  $[+]$  $[=$  $[1]$  $[V]$  $[x]$  $[V]$  $[()$  $[x<sup>*</sup>]$  $[x]$  $[V]$ [ , ] [ *x* ] [ , ] ∞ [ ) ] [EXE]

$$
\lim_{x \to \infty} (1 + \frac{1}{x})^x = e
$$

## **Beispiel**

**Untersuchen Sie das Verhalten der Funktion**  $f(x) =$  $2x^2 - 8$  $6x - 16$ **2 2** −  $+6x$ *x*  $\frac{x^2 + 6x - 16}{2}$  an

den Definitionslücken  $x = 2$  und  $x = -2$ .

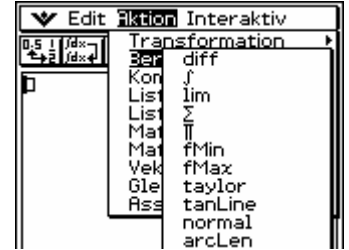

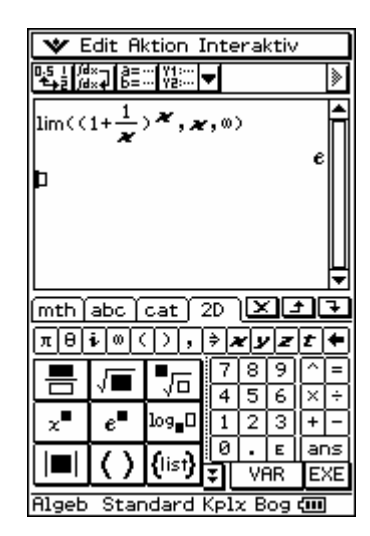

## **Grenzwerte von Funktionen an reellen Stellen**

## **Bestimmung des Grenzwertes für x → 2 mit dem "lim"-Befehl des Aktion-Menüs**

In der Menüleiste wählen Sie [Aktion Derechnung Dim], um den "lim"-Befehl einzugeben. Dahinter geben Sie den Funktionsterm  $\frac{x^2 + 6x - 1}{2x^2 - 8}$  $6x - 16$ 2 2 −  $+6x \frac{x^2 + 6x - 16}{2x^2 - 8}$  und jeweils nach einem Komma die Funktionsvariable *x* und den Wert 2 ein.

 $\boxed{=} [\ ]x] [\overline{x}][2] [\blacktriangleright] [\ ] + ] [6] [x] [-] [1] [6] [\blacktriangleright]$  $[2] [x] [x] [2] [D] [-1] [8] [D] [7] [7] [2] [7] [2] [3] [E \times E]$ 

 $\lim_{x\to 2}$  $x \rightarrow 2$   $2x^2 - 8$  $6x - 16$ 2 2 −  $+6x$ *x*  $\frac{x^2 + 6x - 16}{2x^2 - 8} = \frac{5}{4}$ 5

Bei *x* = 2 besitzt die Funktion *f* eine hebbare Definitionslücke.

#### *Bestimmung des Grenzwertes für x* <sup>→</sup> <sup>−</sup>*2*

Sie tippen in der letzten Eingabezeile hinter das zweite Komma, um dort den Cursor zu positionieren. Anschließend drücken Sie [(–)], um das negative Vorzeichen einzufügen, und [EXE].

Die Anzeige "Undefined" bedeutet, dass der Grenzwert  $\lim_{x\to -2}$  $x \rightarrow -2$  2 $x^2 - 8$  $6x - 16$ 2 2 −  $+6x$ *x*  $x^2 + 6x$ nicht existiert.

### **Links- und rechtsseitige Grenzwerte**

Bei der Bestimmung des linksseitigen Grenzwertes einer Funktion folgt in der Klammer des "lim"-Befehls dem Wert, gegen den die Variable streben soll, noch ein Komma und eine negative Zahl (z.B. −1). Bei der Bestimmung des rechtsseitigen Grenzwertes eine positive Zahl (z.B. 1).

#### *Bestimmung des linksseitigen Grenzwertes für x* <sup>→</sup> <sup>−</sup>*2 mit x <* −*2*

Sie tippen in der letzten Eingabezeile vor die schließende Klammer, um dort den Cursor zu positionieren. Anschließend fügen Sie mit [ , ] [(–)] [ 1 ] ein Komma und −1 ein und drücken [EXE].

2  $\lim_{x \to -2} \frac{x + 6x - 6}{2x^2 - 8}$ −< *x*  $6x - 16$ 2 2 −  $+6x$ *x*  $\frac{x^2 + 6x - 16}{2} = -\infty$ 

#### *Bestimmung des rechtsseitigen Grenzwertes für x* <sup>→</sup> <sup>−</sup>*2 mit x >* −*2*

Sie tippen in der letzten Eingabezeile hinter das negative Vorzeichen der Zahl −1, um dort den Cursor zu positionieren. Anschließend löschen Sie mit [ § ] das negative Vorzeichen und drücken [EXE].

Seite 2 von 3

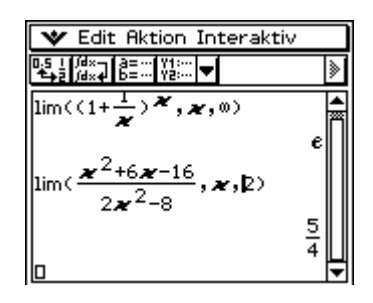

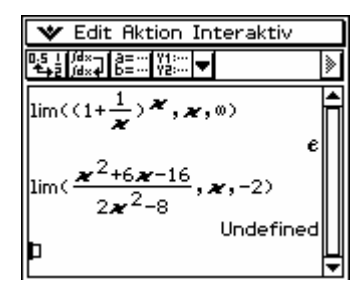

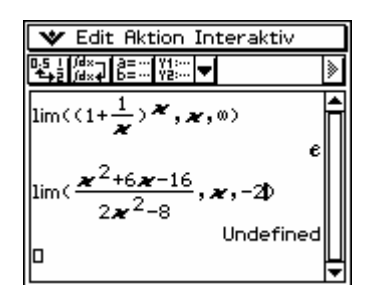

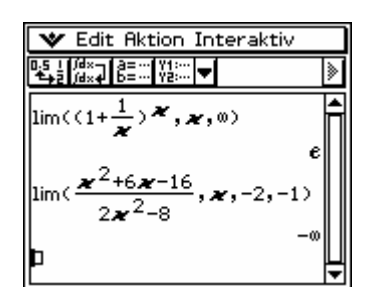

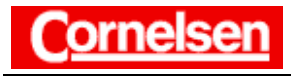

**Arbeitsblätter zum Casio ClassPad 300 6. Grenzwerte von Funktionen** 

$$
a^2 + b^2 = c^2
$$

$$
\lim_{\substack{x \to -2 \\ x > -2}} \frac{x^2 + 6x - 16}{2x^2 - 8} = \infty
$$

Bei *x* = −2 besitzt die Funktion *f* eine Polstelle mit Vorzeichenwechsel von Minus nach Plus.

### **Beispiel**

**Bestimmen Sie für** *g*(*x*) =  $\sqrt{x}$  die Funktion der 1. Ableitung mit **Hilfe des Differenzialquotienten.** 

### **Ableitungen mit dem Differenzialquotienten**

Es gilt:  $g'(x) = \lim_{h \to 0} \frac{\sqrt{x+h} - \sqrt{x}}{h}$ .

### *Bestimmung des Differenzialquotienten mit dem "lim"-Befehl des Aktion-Menüs*

Zur Eingabe des "lim"-Befehls in einer neuen Eingabezeile wählen Sie in der Menüleiste [Aktion > Berechnung > lim].

Dahinter geben Sie den **Differenzialquotienten**  $\frac{\sqrt{x+h}-\sqrt{x}}{h}$  und jeweils

**3**  $\lim_{x \to 3}$ <  $\rightarrow$ *x*

> $(x + 4)$ − *x*

 $x \rightarrow 3$   $x-3$  $|2x-6|$ − − *x x*

 $\frac{x^3-x}{2}$  an der

nach einem Komma die Variable *h* und den Wert 0 ein. Die Eingabe von *h* kann mit dem Variablen-Tastensatz erfolgen.

$$
\boxed{\blacksquare} \boxed{\text{J} \blacksquare} \boxed{x} \boxed{+} \boxed{+} \boxed{\text{VAR}} \boxed{h} \boxed{\blacktriangleright} \boxed{-} \boxed{\blacktriangleright} \boxed{\blacksquare} \boxed{x} \boxed{x} \boxed{\blacktriangleright}
$$
\n
$$
\boxed{\text{VAR}} \boxed{h} \boxed{h} \boxed{\blacktriangleright} \boxed{+,} \boxed{h} \boxed{x} \boxed{x} \boxed{\blacktriangleright}
$$

$$
g'(x) = \lim_{h \to 0} \frac{\sqrt{x+h} - \sqrt{x}}{h} = \frac{1}{2 \cdot \sqrt{x}}
$$

**Bestimmen Sie die folgenden Grenzwerte.** 

1)  $\lim_{y \to -\infty} y^2 \cdot 2^y$  2)  $\lim_{x \to 0} \frac{a^x - 1}{x}$  3)

**Untersuchen Sie das Verhalten der Funktion**  $f(x) = \frac{x^3 - x}{(x + 4)^2}$ 

**Bestimmen Sie für**  $g(x) = \ln x$  **die Funktion der 1. Ableitung mit** 

**Übung**

**V** Edit Aktion Interaktiv {\$\_}∭≈⊋∐§≣∷∐∛}∷│<del>▼</del>  $\lim_{2x^2-8}$  $, x, -2, 1)$ 

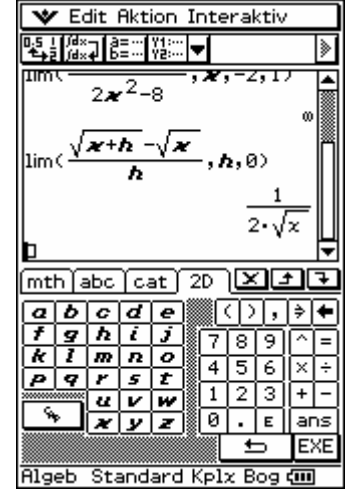

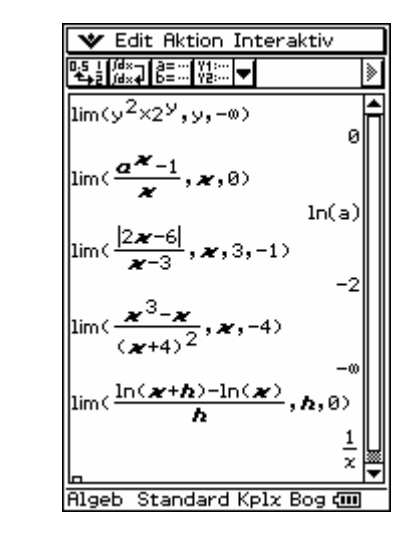

Autor: Torsten Gebauer © Cornelsen GmbH & Co. OHG, 2004

**Hilfe des Differenzialquotienten.**

**Definitionslücke.**